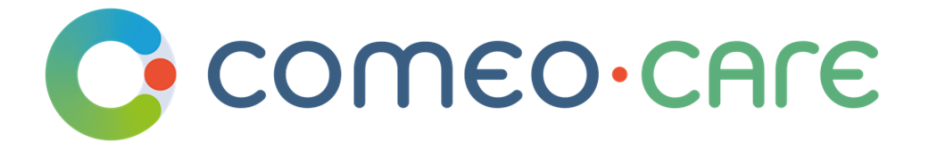

# Manuel d'utilisation

Guide utilisateur de ComeoCare

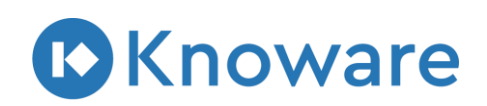

[www.knoware.be](http://www.knoware.be/)

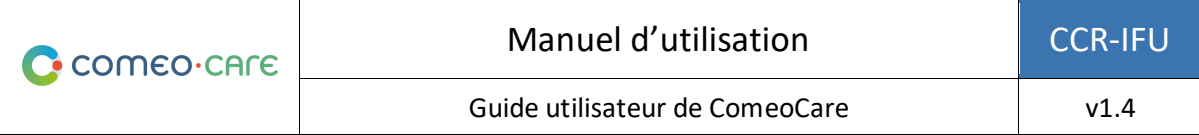

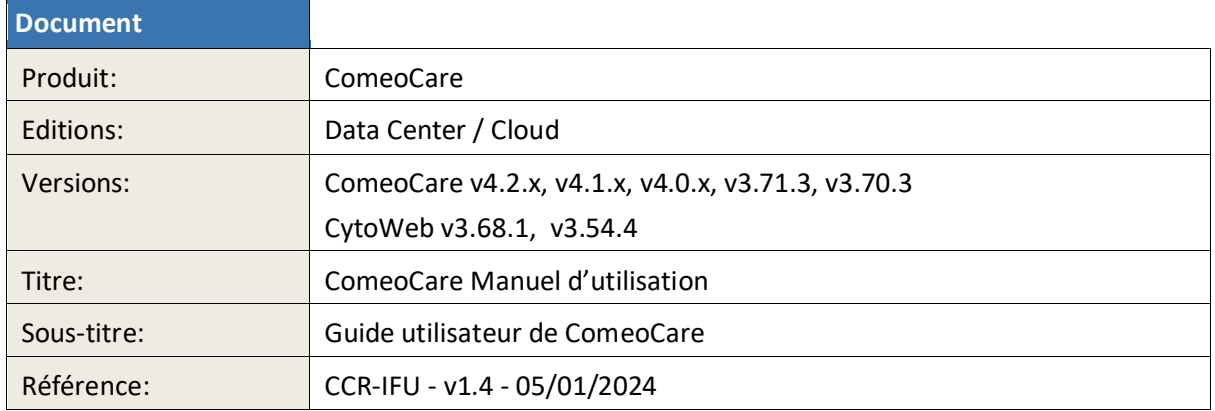

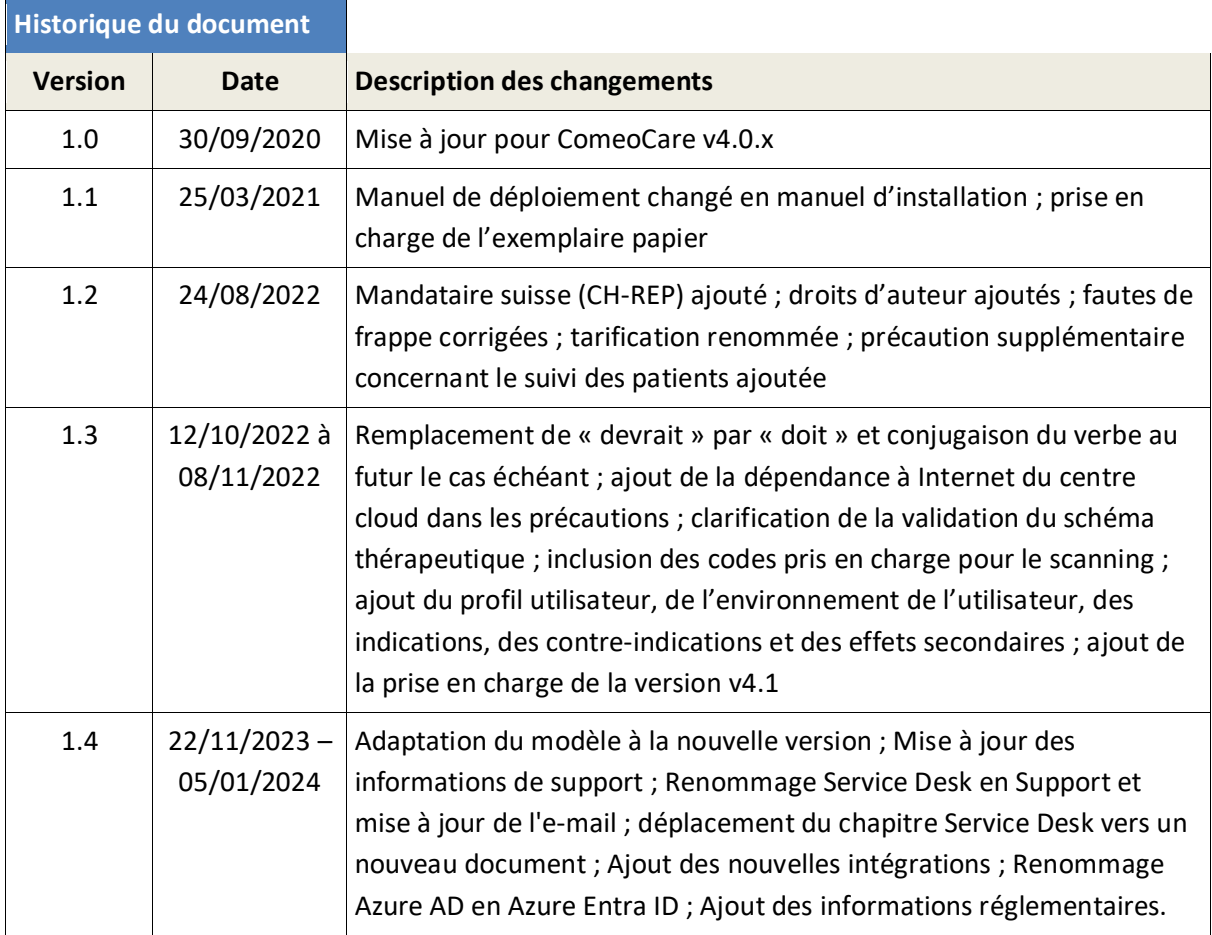

Copyright © Knoware, 2024 [\(https://www.knoware.be/\)](https://www.knoware.be/)

Page **2** | 33

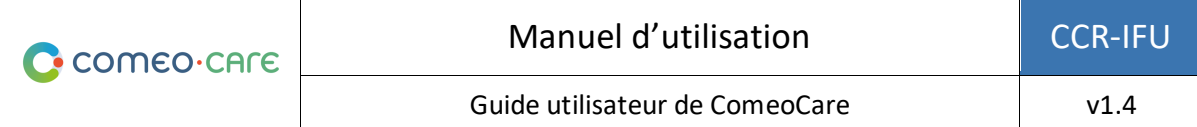

### <span id="page-2-0"></span>Table des matières

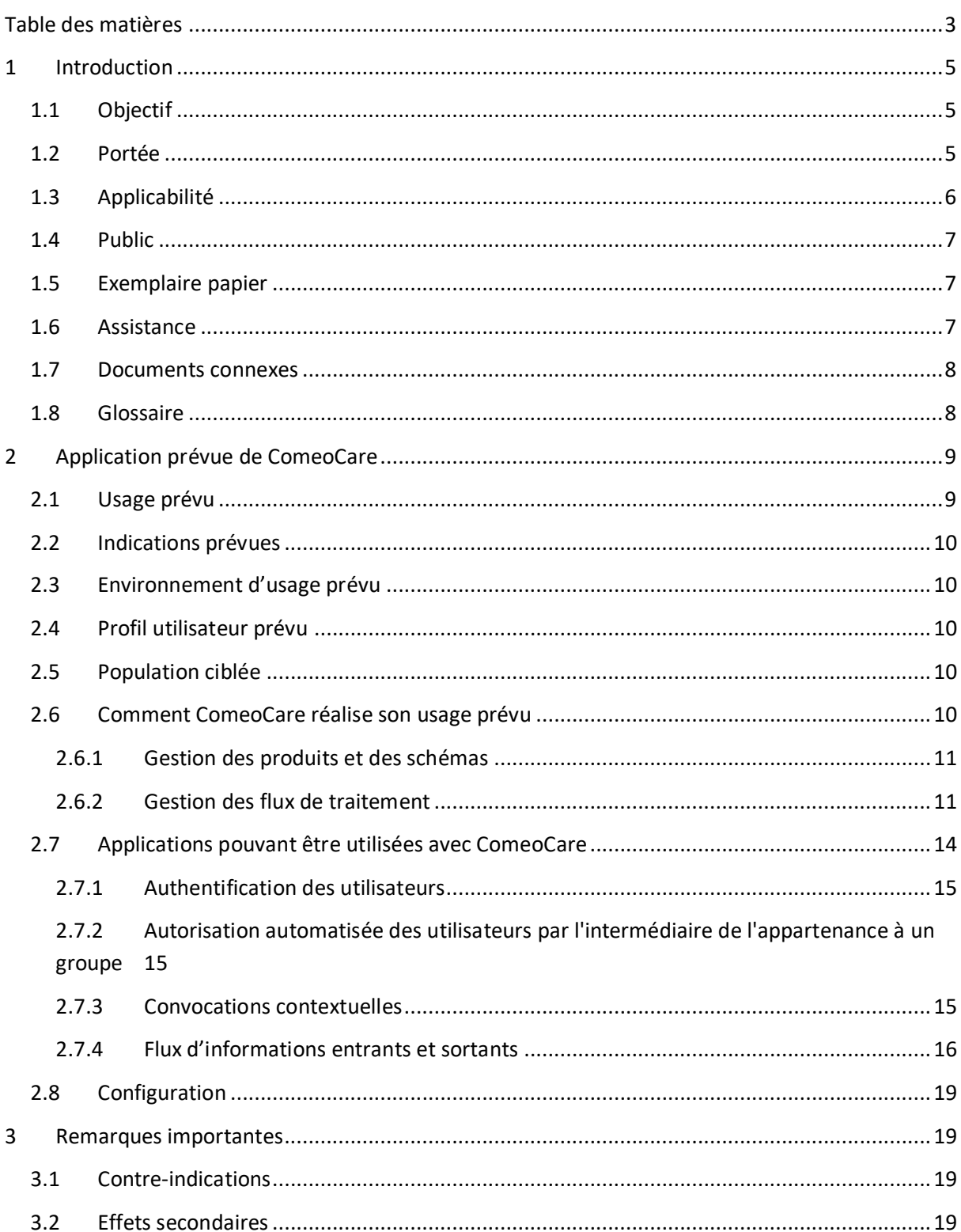

Page  $3 \mid 33$ 

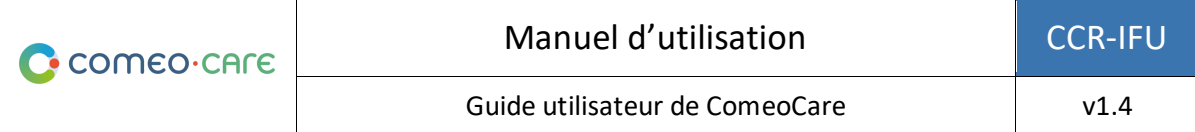

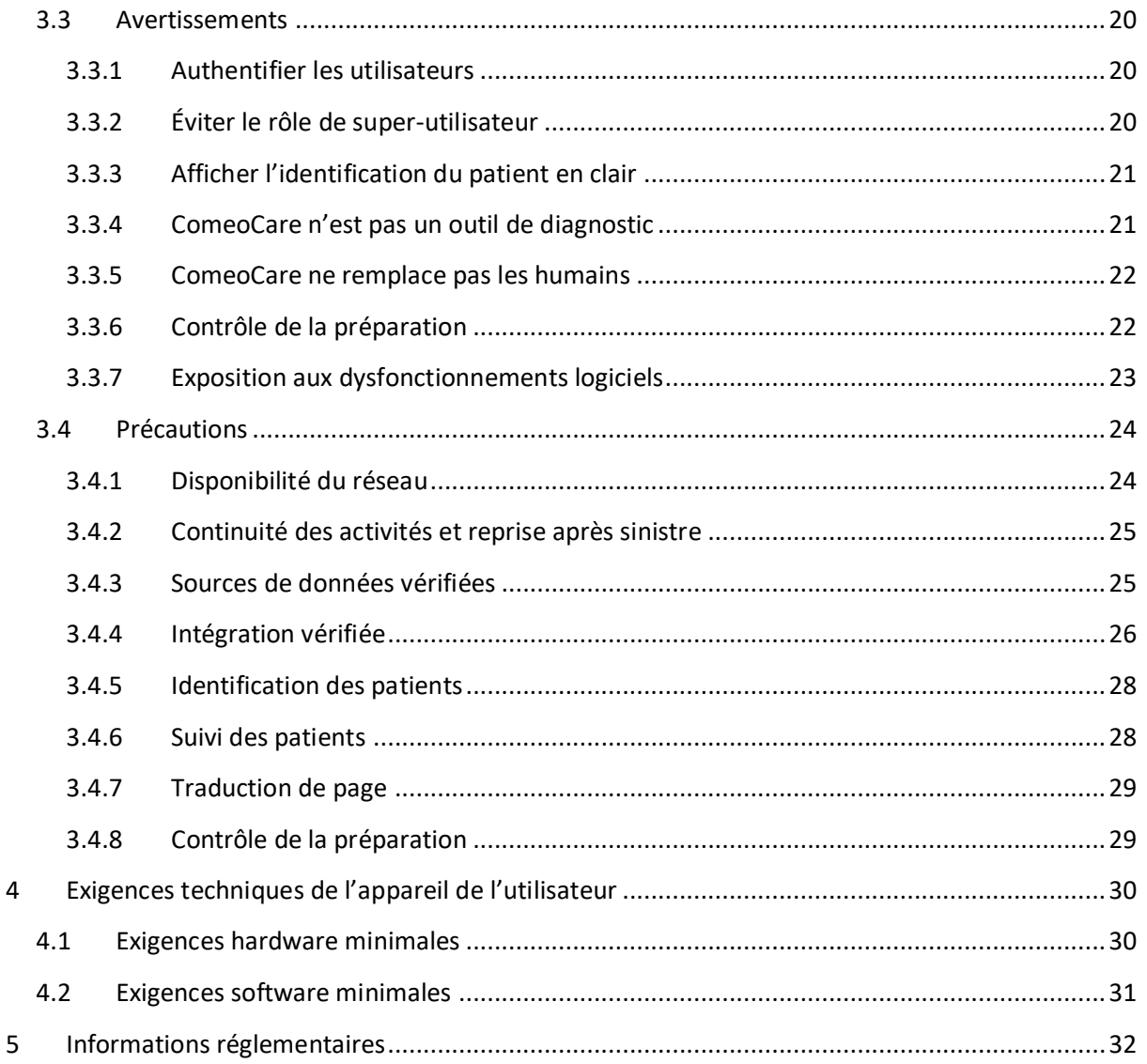

Page 4 | 33

### <span id="page-4-0"></span>1 Introduction

### <span id="page-4-1"></span>**1.1 Objectif**

Ce document vise à guider les utilisateurs dans l'utilisation de l'application ComeoCare. Il fournit des avis, des précautions et des avertissements importants concernant l'utilisation de ComeoCare, qui doivent être soigneusement pris en compte par tous les utilisateurs avant toute utilisation.

### <span id="page-4-2"></span>**1.2 Portée**

Ce document est le point d'entrée de la série des guides d'utilisateurs de ComeoCare.

Il est destiné à fournir des informations générales, des précautions et des avertissements pour les médecins, les pharmaciens et le personnel infirmier. Il énumère également les exigences techniques des appareils informatiques de l'utilisateur admissibles à l'utilisation de ComeoCare.

Ce document fait partie de la série des guides d'utilisateurs de ComeoCare, sa lecture est obligatoire en fonction des rôles de l'utilisateur :

- Le document [REL4] **ComeoCare – Manuel Utilisateur – Introduction** fournit des informations générales relatives aux principes généraux d'utilisation de l'application. Il s'agit d'une lecture obligatoire pour toute personne responsable ou faisant usage de l'application.
- Le document [REL5] **ComeoCare – Manuel Utilisateur – Prescription** présente le module de prescription. Il s'agit d'une lecture obligatoire pour tout prescripteur utilisant l'application.
- Le document [REL6] **ComeoCare – Manuel Utilisateur – Préparation** présente le module de préparation. Il s'agit d'une lecture obligatoire pour tout pharmacien utilisant l'application.
- Le document [REL7] **ComeoCare – Manuel Utilisateur – Administration** présente le module d'administration. Il s'agit d'une lecture obligatoire pour le personnel infirmier utilisant l'application.
- Le document [REL8] **ComeoCare – Manuel Utilisateur – Gestion du stock et de la facturation** présente le module de tarification et de facturation. Il s'agit d'une lecture recommandée pour tout pharmacien utilisant l'application.
- Le document [REL9] **ComeoCare – Manuel Utilisateur – Configuration** présente les paramètres et le module de paramétrage. Il s'agit d'une lecture recommandée pour tout pharmacien utilisant l'application.
- Le document [REL1] **ComeoCare – Manuel d'Installation** décrit les exigences informatiques minimales pour l'édition Data Center et les procédures d'installation initiales du système ComeoCare.
- Le document [REL2] **ComeoCare – Manuel des Opérations** fournit des conseils pour s'assurer que l'environnement d'exploitation ComeoCare fonctionne correctement, en toute sécurité et efficacement.

Page **5** | 33

• Le document [REL3] **ComeoCare – Manuel d'intégration** explique l'architecture générale d'intégration et la configuration des intégrations disponibles.

Les documents [REL1], [REL2], [REL3] et [REL9] constituent une lecture obligatoire pour tout membre du département informatique de l'hôpital en charge de ComeoCare.

Le diagramme suivant illustre les documents et rôles associés :

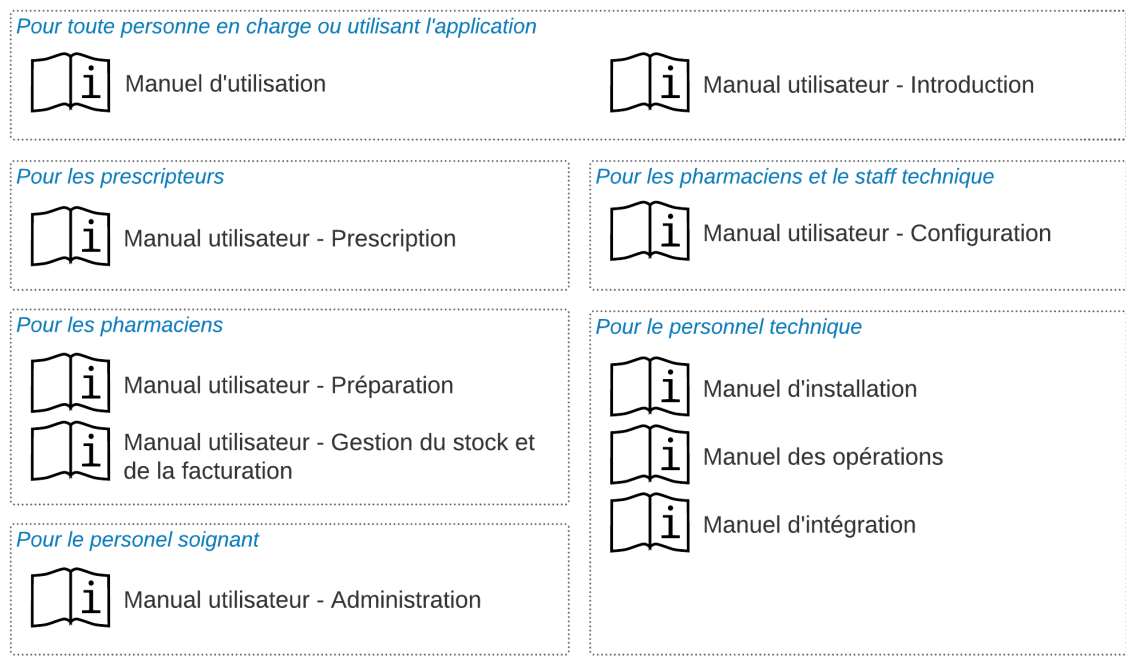

### <span id="page-5-0"></span>**1.3 Applicabilité**

Les informations contenues dans ce document s'appliquent à toutes les éditions et versions de ComeoCare mentionnées sur la première page de ce document, pour tous les marchés où il est distribué, sauf indication contraire. Lorsqu'un chapitre ou sous-chapitre en particulier est limité à une édition, une version ou un marché, c'est le cas pour tous les paragraphes de cette section et de ses sous-sections.

Les sections limitées à des marchés spécifiques seront indiquées par le code ISO 3166-1 à deux lettres du pays entre parenthèses, comme [BE] pour la Belgique et [CH] pour la Suisse.

Les versions antérieures à v3.70 sont labélisées « CytoWeb », et les versions à partir de v3.70 et plus sont labélisées « ComeoCare ». Dans le reste de ce document, le produit sera appelé « ComeoCare » quelle que soit la version.

La version du produit se trouve sur la page de connexion et sur la page « À propos » de l'application.

#### <span id="page-6-0"></span>**1.4 Public**

Le public prévu pour ce document est le suivant :

- Les professionnels de la santé en milieu hospitalier qui sont des utilisateurs de ComeoCare ;
- L'équipe du département informatique de l'hôpital en charge de la configuration et de la maintenance ;
- Toute autre personne en charge ou faisant usage de l'application.

#### <span id="page-6-1"></span>**1.5 Exemplaire papier**

Le présent manuel d'utilisation est distribué par voie électronique (« eIfU ») et est accessible via le lien de la page « À propos » de l'application.

Les utilisateurs ayant besoin d'un exemplaire papier peuvent en faire la demande à :

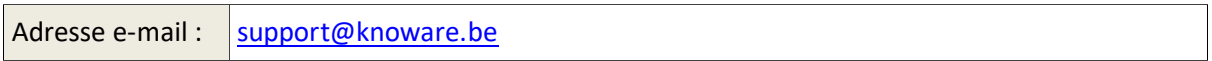

#### <span id="page-6-2"></span>**1.6 Assistance**

Une assistance fonctionnelle et technique est disponible pour l'application ComeoCare auprès du Support ComeoCare. Les coordonnées de ce Support dans les différentes régions sont mentionnées dans ce tableau.

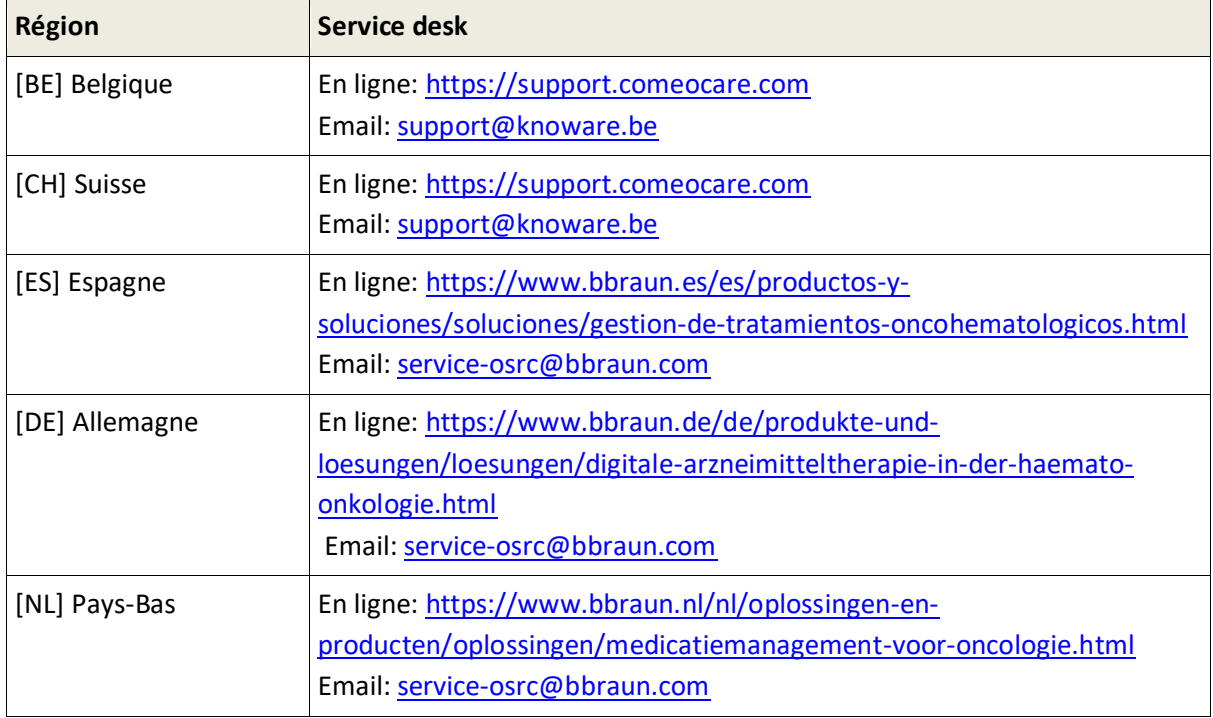

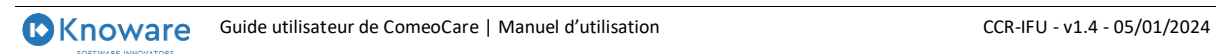

Page **7** | 33

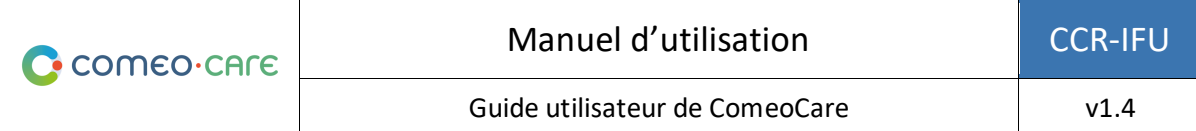

#### <span id="page-7-0"></span>**1.7 Documents connexes**

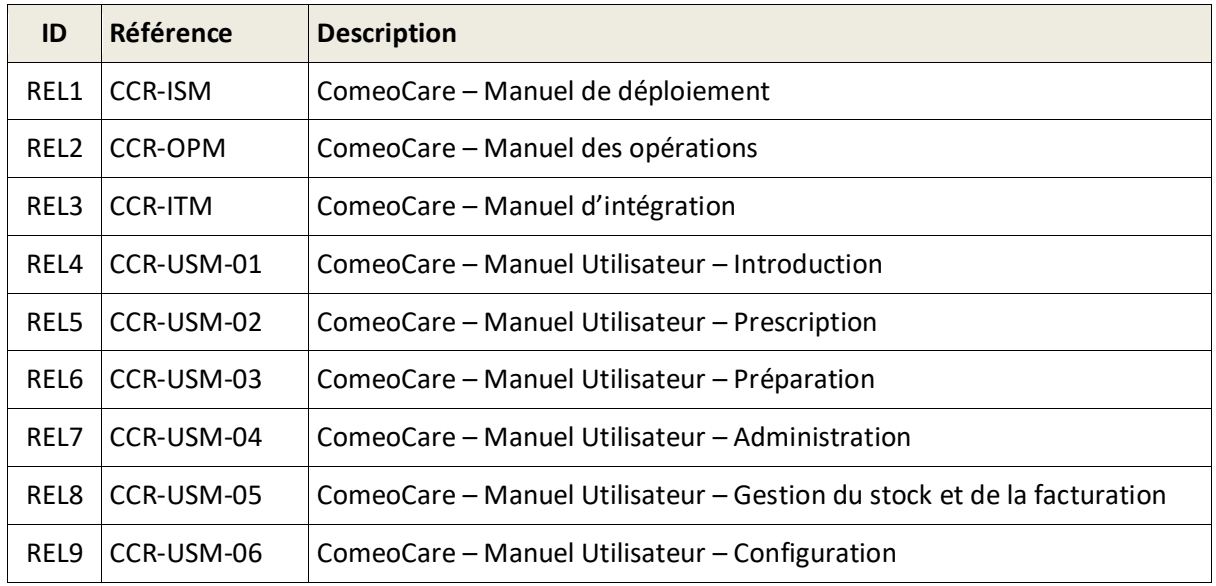

#### <span id="page-7-1"></span>**1.8 Glossaire**

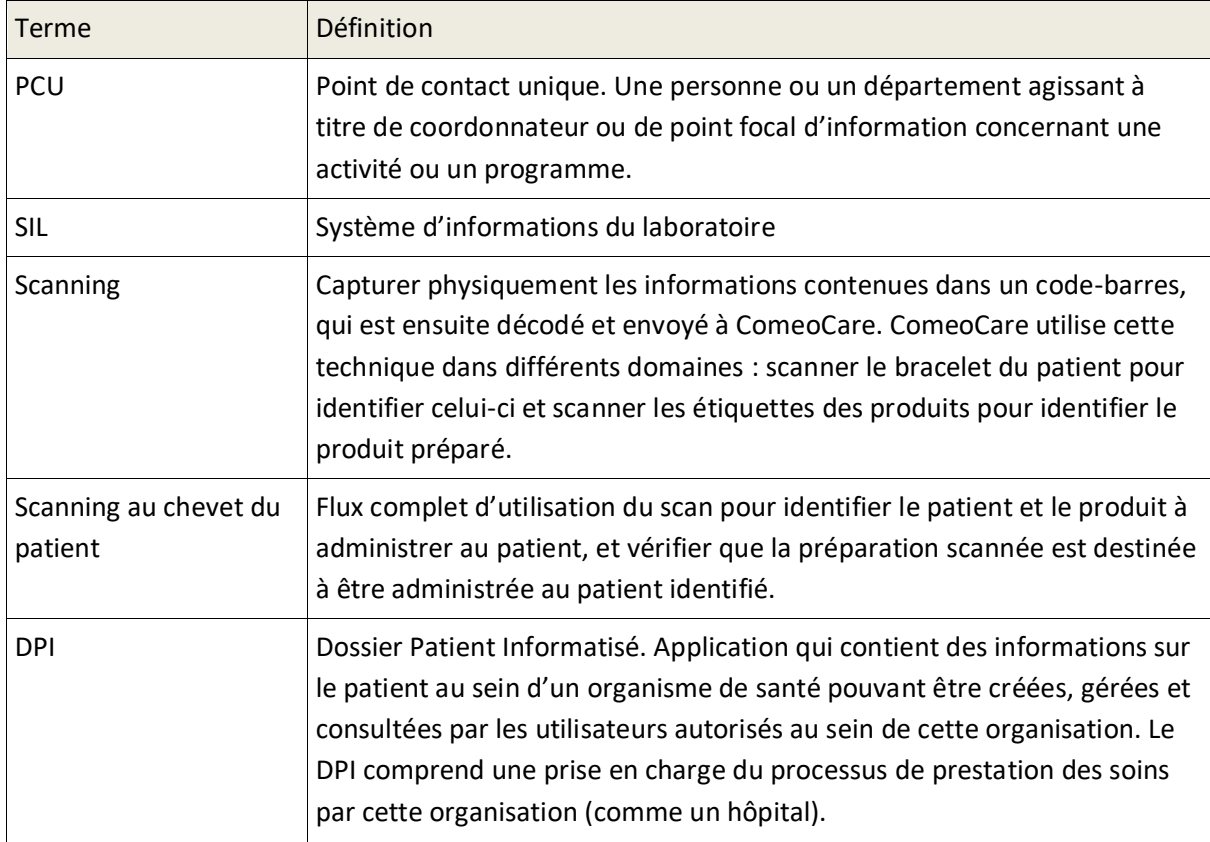

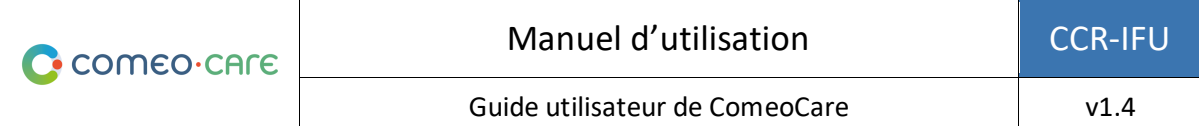

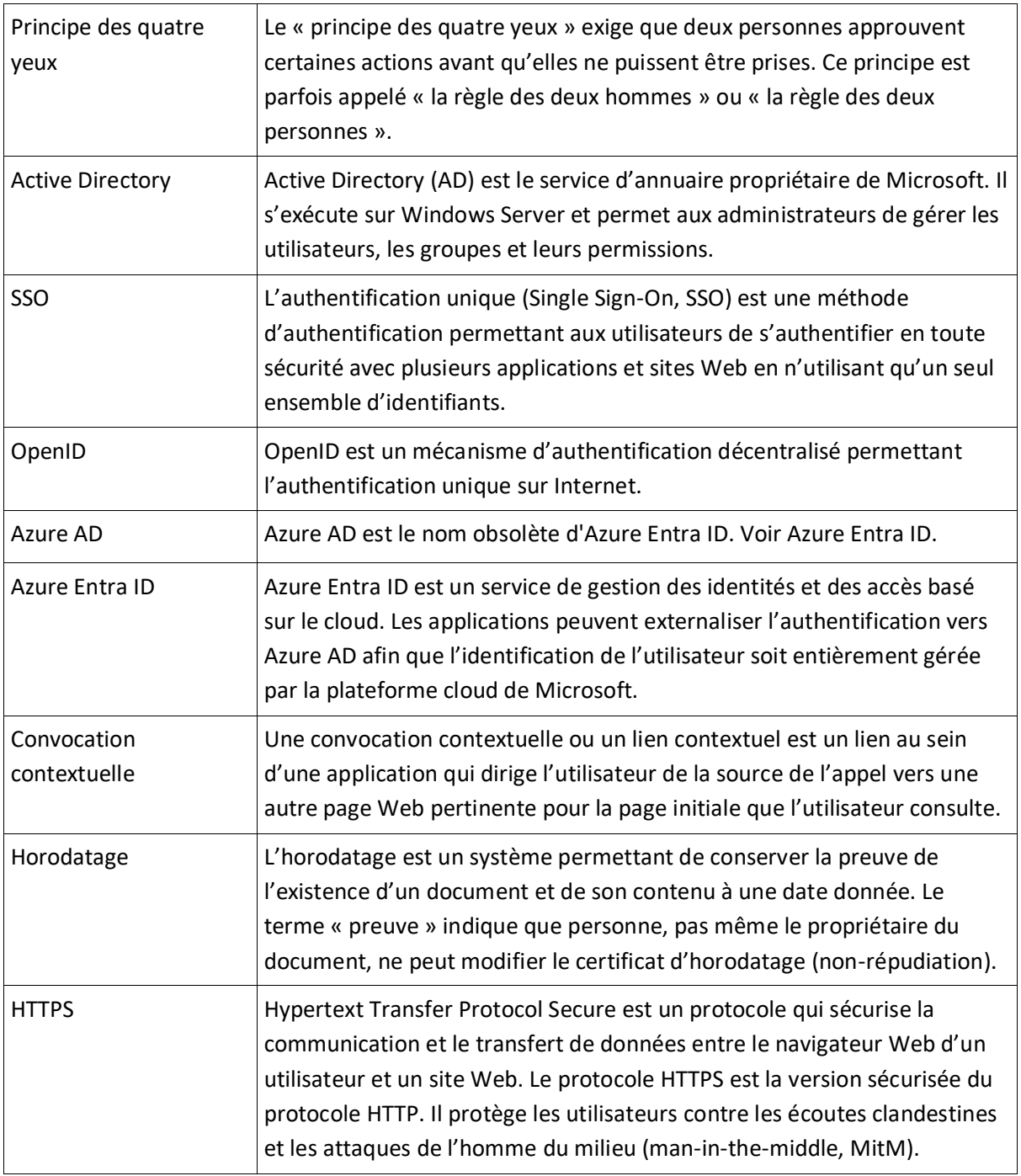

### <span id="page-8-0"></span>2 Application prévue de ComeoCare

### <span id="page-8-1"></span>**2.1 Usage prévu**

ComeoCare est une application Web intégrée destinée à être utilisée par les professionnels de la santé en milieu hospitalier pour la prescription et la gestion de traitements médicamenteux complexes

Page **9** | 33

personnalisables basés sur un protocole de traitement avec calcul des doses, la préparation pharmaceutique et l'administration contrôlée des soins infirmiers.

#### <span id="page-9-0"></span>**2.2 Indications prévues**

ComeoCare est indiqué pour la gestion des traitements complexes impliquant tout ou une partie des aspects suivants : prescription basée sur un schéma, calcul de dose personnalisé, préparation pharmaceutique, administration contrôlée de soins infirmiers.

#### <span id="page-9-1"></span>**2.3 Environnement d'usage prévu**

L'environnement d'utilisation de ComeoCare est intégré dans un hôpital, comme support à la prescription de médicaments.

### <span id="page-9-2"></span>**2.4 Profil utilisateur prévu**

ComeoCare est destiné à être utilisé exclusivement par des professionnels de santé formés à l'utilisation de l'application.

Ces professionnels de santé doivent avoir suivi une formation ComeoCare et avoir lu les documents ComeoCare – Manuel utilisateur [REL4] à [REL8]. Ils doivent avoir les qualifications adéquates :

- Le rôle Médecin ne peut être attribué qu'aux personnes titulaires d'un doctorat en médecine.
- Le rôle Pharmacien ne peut être attribué qu'aux personnes titulaires d'un diplôme en pharmacie.
- Le rôle Infirmier ne peut être attribué qu'aux personnes titulaires d'un diplôme en soins infirmiers.

Les personnes chargées d'effectuer la configuration ComeoCare, notamment la gestion des autorisations, doivent suivre une formation en configuration ComeoCare et lire le document [REL9] ComeoCare – Manuel Utilisateur – Configuration, avant de configurer ComeoCare.

### <span id="page-9-3"></span>**2.5 Population ciblée**

La population ciblée par ComeoCare englobe tout patient humain traité dans un hôpital ou un établissement médical.

### <span id="page-9-4"></span>**2.6 Comment ComeoCare réalise son usage prévu**

ComeoCare atteint son objectif en tant qu'application Web gérant le cycle de vie complet des traitements complexes à base de schéma à l'aide d'un certain nombre de fonctionnalités de base décrites ci-dessous.

#### <span id="page-10-0"></span>**2.6.1 Gestion des produits et des schémas**

#### **Notes d'applicabilité :**

- La disponibilité de certains paramètres de sécurité de calcul de la dose varie selon la version ; consultez le manuel utilisateur de votre version pour plus de détails.
- Le contrôle du « principe des quatre yeux » est disponible dans ComeoCare v3.70 et les versions supérieures.

L'application permet à l'hôpital de définir et de maintenir un thésaurus de produits et de schémas à l'aide de deux modules.

- **Produits :** dans ce module, les pharmaciens gèrent la liste des produits pouvant être utilisés pour les traitements, ainsi que les propriétés et les options de chaque type de produits, tels que le mode de calcul de la dose, les doses maximales autorisées, les conditionnements disponibles, les paramètres de stabilité... Ces informations forment la base de la configuration et de l'optimisation du cycle de vie des traitements.
- **Schémas :** ce module prend en charge la définition, la validation et la mise à jour d'une bibliothèque de schémas de traitement structurés. Ces schémas se composent de différentes lignes, représentant les prescriptions et l'administration d'un produit en particulier à un moment donné. Lorsque l'option de validation croisée est activée, tous les changements apportés à un schéma thérapeutique nécessitent toujours que le plan soit revalidé sur la base d'un « principe des quatre yeux » avant de pouvoir être réutilisé pour les traitements.

Les modules de gestion des produits et des schémas sont décrits dans le guide d'utilisateurs [REL4] ComeoCare – Manuel Utilisateur – Introduction.

#### <span id="page-10-1"></span>**2.6.2 Gestion des flux de traitement**

#### **Notes d'applicabilité :**

- La disponibilité de certains contrôles de sécurité des patients varie selon la version ; consultez le manuel utilisateur de votre version pour plus de détails.
- La préparation étape par étape est disponible dans ComeoCare v3.68 et les versions supérieures.
- Le module ComeoBox en option pour un contrôle amélioré de la préparation est disponible dans ComeoCare v3.68 et les versions supérieures.

En se basant sur le thésaurus de l'hôpital, l'application guide les professionnels de la santé pour le traitement des patients. ComeoCare suit et affiche la progression des traitements du patient.

Page **11** | 33

Les principaux modules de flux de travail sont :

• **Prescription :** dans ce module, basé sur le diagnostic, le médecin choisit le bon schéma ou plan de traitement pour le patient, ce qui fait que les doses des produits dans le schéma sont calculées en fonction des données cliniques du patient. Des vérifications supplémentaires sont effectuées pour assurer la sécurité du patient, comme des avertissements pour les doses cumulées ou des avertissements relatifs au glucose pour les patients diabétiques. Le médecin peut adapter le schéma standard en ajoutant ou en supprimant les prescriptions de médicaments au traitement, ou en appliquant des réductions de dose. Lorsqu'une prescription est validée et signée électroniquement par le médecin, la préparation ou la délivrance du produit peut être commandée.

Le module de prescription est décrit davantage dans le guide d'utilisateurs [REL5] ComeoCare – Manuel Utilisateur – Prescription.

• **Préparation :** dans ce module, le pharmacien est alerté des prescriptions nécessitant une manipulation tout en étant guidé pour les activités de préparation. En fonction de la dose prescrite et de la concentration des conditionnements disponibles, les conditionnements et diluants appropriés à la préparation sont sélectionnés. Après validation pharmacologique, le picking peut commencer en fonction d'une liste de picking générée. Une fois le picking des produits terminé, une orientation étape par étape pour le préparateur est affichée à l'intérieur du flux laminaire ou de l'isolateur. La pharmacie peut alors céder la préparation à l'administration après une validation post-préparation, et imprimer l'étiquette du produit pour identifier la préparation de manière unique. Un code-barres ou un code QR ou Datamatrix peut être ajouté à cette étiquette pour identifier de manière unique la préparation. Une fois que la pharmacie a mis à jour le statut des produits, le personnel infirmier est averti que les produits sont prêts pour l'administration.

Le module ComeoBox en option permet de connecter des périphériques matériels à ComeoCare pour contrôler le processus de préparation grâce à des étapes de validation photographique et gravimétrique, permettant ainsi des validations automatiques supplémentaires. Un boîtier de communication relié aux périphériques est installé pour chaque isolateur ou hotte à flux laminaire. Étant donné que la préparation implique généralement le port de gants et un espace limité pour la manipulation de la souris et du clavier, les actions de l'utilisateur peuvent être enregistrées en appuyant sur une pédale. Une caméra connectée au boîtier de communication permet d'afficher un flux vidéo en direct pendant la préparation et de prendre des photos de l'étape de préparation pour la validation. Lorsqu'il est connecté à une balance de précision, ComeoBox peut également envoyer le poids de préparation actuel à ComeoCare pour la validation gravimétrique de l'étape de préparation. Les photos prises par la caméra et les informations gravimétriques

Page **12** | 33

sont ensuite utilisées dans ComeoCare pour améliorer la validation à quatre yeux de la préparation.

Le module de préparation est décrit plus en détails dans le guide d'utilisateurs [REL6] ComeoCare – Manuel Utilisateur – Préparation.

• **Administration** : dans ce module, le personnel infirmier a une vue générale quotidienne des préparations à administrer à chaque patient. La sécurité du patient est garantie par le scanning au chevet du patient : en scannant le bracelet du patient, une première vérification pour valider si ce patient a besoin d'un traitement est effectuée. En scannant le code-barres sur l'étiquette du produit imprimé, l'application vérifie si le produit correspond au bon patient. Lorsqu'un produit a été administré, le statut de la prescription correspondante est modifié, ce qui permet au médecin d'être informé que le processus a été correctement effectué et donne un historique précis des produits administrés.

Le module d'administration est décrit plus en détails dans le guide d'utilisateurs [REL7] ComeoCare – Manuel Utilisateur – Administration.

Page **13** | 33

#### <span id="page-13-0"></span>**2.7 Applications pouvant être utilisées avec ComeoCare**

#### **Notes d'applicabilité :**

- Le module ComeoBox en option pour un contrôle amélioré de la préparation est disponible dans ComeoCare v3.68 et les versions supérieures.
- L'importation des résultats de laboratoire est disponible dans ComeoCare v3.70 et les versions supérieures.
- L'importation de la taille et du poids du patient via un service Web est disponible dans ComeoCare v3.70 et versions supérieures.
- L'intégration au dossier patients informatisé est disponible dans ComeoCare v3.71 et les versions supérieures.
- L'intégration de l'administration du traitement est disponible dans ComeoCare v3.71 et versions supérieures.
- L'authentification de l'utilisateur via OpenID avec Azure Entra ID est disponible pour l'édition Cloud dans ComeoCare v4.0 et les versions supérieures.
- La gestion des séjours des patients est disponible dans ComeoCare v4.0 et les versions supérieures.
- L'exportation de données structurées sur les traitements et de rapports de traitement numérisés est disponible dans ComeoCare v4.0 et versions ultérieures.
- L'exportation des informations sur l'historique des traitements est disponible dans ComeoCare v4.0 et versions supérieures.
- L'exportation des informations analytiques sur les traitements est disponible dans ComeoCare v4.0 et versions supérieures.
- **[BE]** La prescription électronique Recip-e est disponible dans ComeoCare v4.0.x et les versions supérieures.
- Le contrôle des armoires intelligentes est disponible dans ComeoCare v4.0.x et les versions supérieures.
- L'exportation des données hospitalières et du bilan des fluides est disponible dans ComeoCare v4.0 et versions supérieures.
- L'autorisation automatisée des utilisateurs est disponible dans ComeoCare v4.2 et versions supérieures.
- L'intégration du système d'administration externe mentionnée dans cette section, comprenant les intégrations ADF, EAS et PRO, est disponible dans ComeoCare v4.2 et versions ultérieures.

ComeoCare permet à l'hôpital de mettre en place des intégrations avec d'autres systèmes logiciels fonctionnant déjà au sein de l'hôpital, d'améliorer les informations disponibles et d'intégrer les activités exécutées dans le flux hospitalier complet.

Les sections ci-dessous donnent une vue générale rapide des principales possibilités d'intégration.

#### <span id="page-14-0"></span>**2.7.1 Authentification des utilisateurs**

ComeoCare prend en charge l'authentification d'utilisateurs externes/centralisés grâce à l'intégration à Active Directory. Cela signifie que les informations d'identification de l'utilisateur nécessaires pour se connecter à ComeoCare sont synchronisées avec les utilisateurs gérés dans l'Active Directory de l'hôpital, ce qui garantit que la politique d'authentification et de mot de passe respectent la politique de sécurité de l'établissement.

L'application peut également utiliser le protocole OpenID pour externaliser complètement l'authentification de l'utilisateur vers Azure AD, afin que même la page de connexion soit gérée et configurée par l'hôpital.

Pour en savoir plus sur la configuration du mode d'authentification, consultez [REL1] ComeoCare – Manuel d'installation.

#### <span id="page-14-1"></span>**2.7.2 Autorisation automatisée des utilisateurs par l'intermédiaire de l'appartenance à un groupe**

ComeoCare est capable de refléter les appartenances à des groupes du répertoire (Entra ID ou LDAP) pour permettre aux utilisateurs de se connecter à ComeoCare et de leur attribuer automatiquement les permissions appropriées.

Pour pouvoir configurer cette autorisation automatisée, vous aurez besoin des paramètres de sécurité suivants :

- Type d'authentification : soit "OpenID avec Azure AD" soit "Active Directory sur site"
- Méthode d'autorisation : "Gérée par un répertoire externe"

Pour plus d'informations sur la configuration des groupes dans ComeoCare, consultez [REL1] ComeoCare – Manuel d'installation.

#### <span id="page-14-2"></span>**2.7.3 Convocations contextuelles**

ComeoCare expose différentes convocations contextuelles ou liens, qui peuvent être appelés par un système externe pour afficher directement des informations spécifiques, telles que des informations sur le patient ou le traitement pour un patient donné.

Ces intégrations, habituellement avec le système de dossiers patients informatisés (DPI), peuvent être utilisées en partageant et en s'appuyant sur le numéro d'identification unique du patient.

Pour en savoir plus sur les convocations contextuelles, consultez le [REL3] ComeoCare – Manuel d'intégration.

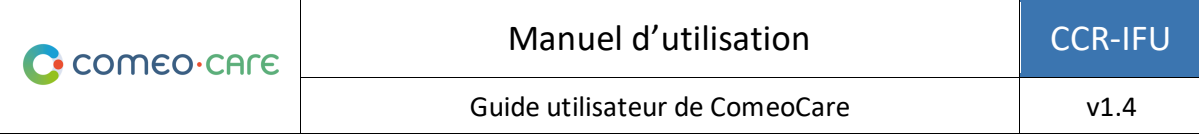

#### <span id="page-15-0"></span>**2.7.4 Flux d'informations entrants et sortants**

Le tableau ci-dessous répertorie les flux d'informations pris en charge par ComeoCare et les applications pouvant être utilisées avec ComeoCare pour contribuer à l'obtention de l'usage prévu. Pour une vue technique plus détaillée sur la façon d'intégrer une application avec ComeoCare, consultez le document [REL3] ComeoCare – Manuel d'intégration.

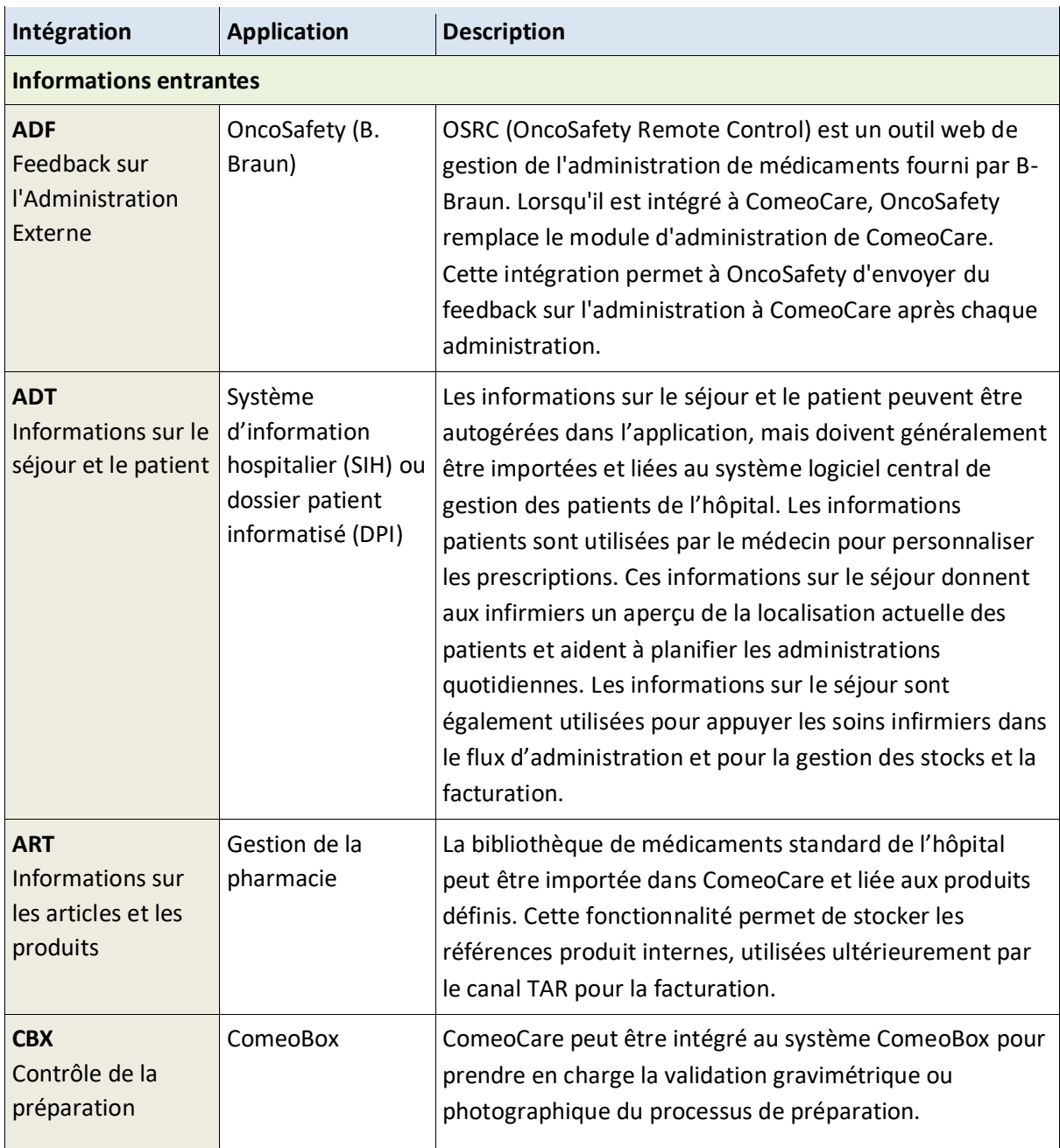

Page **16** | 33

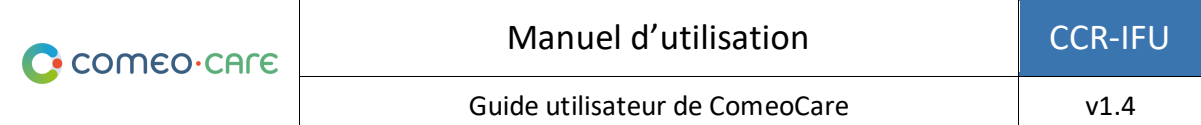

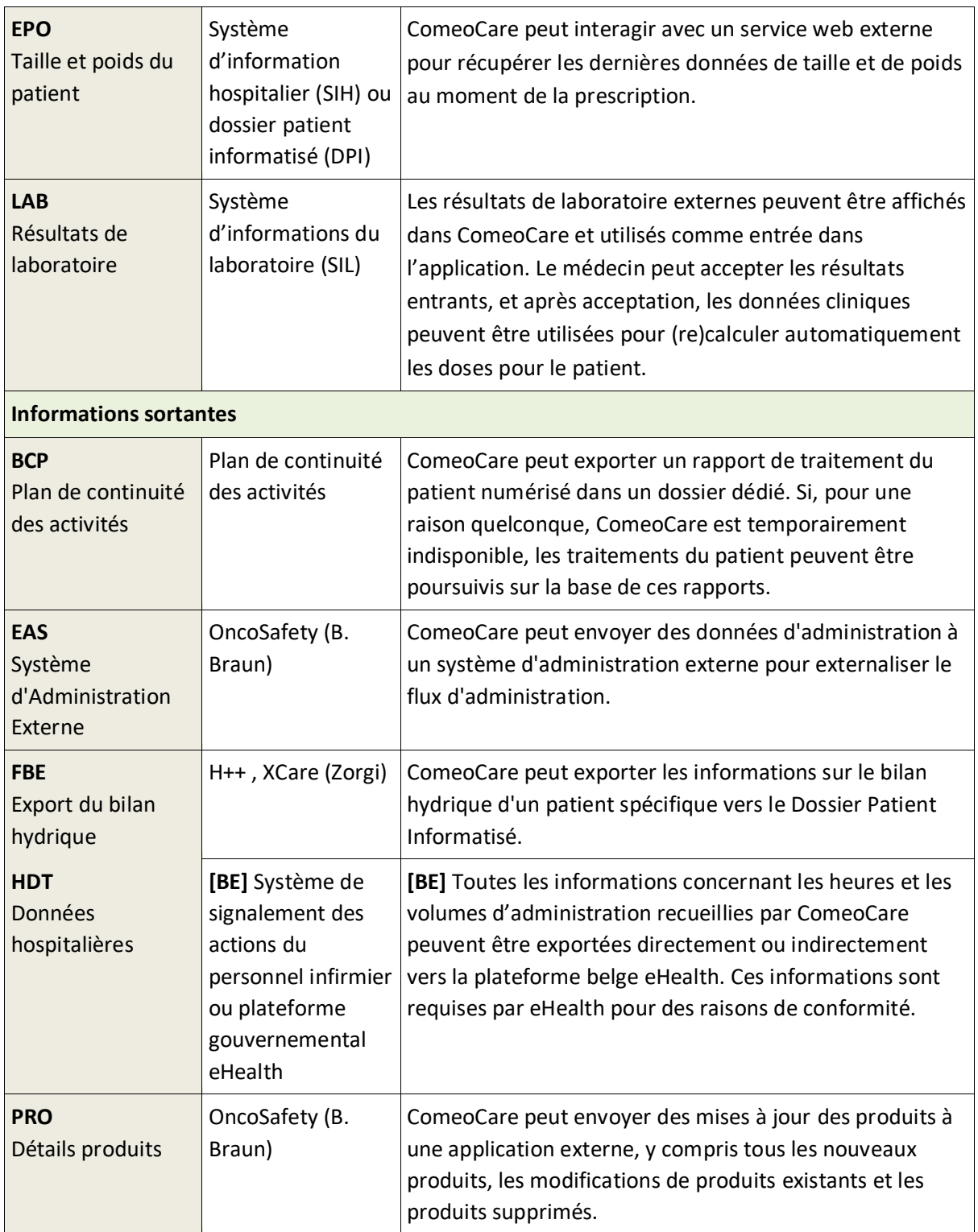

Page **17** | 33

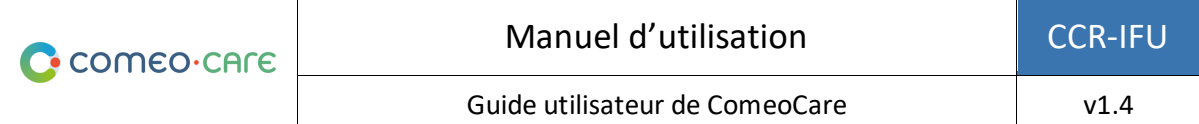

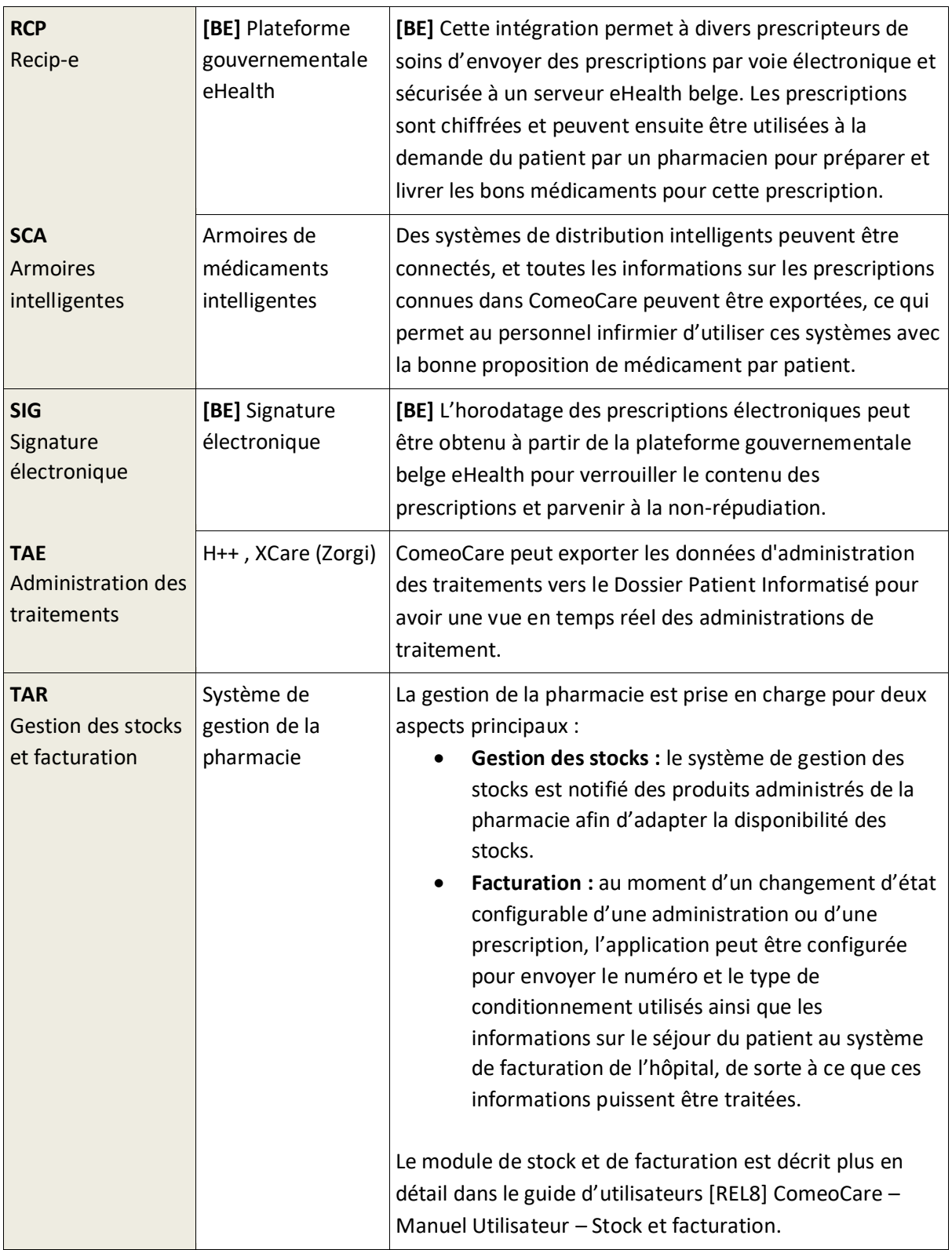

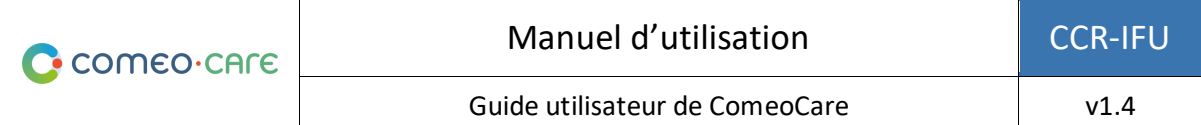

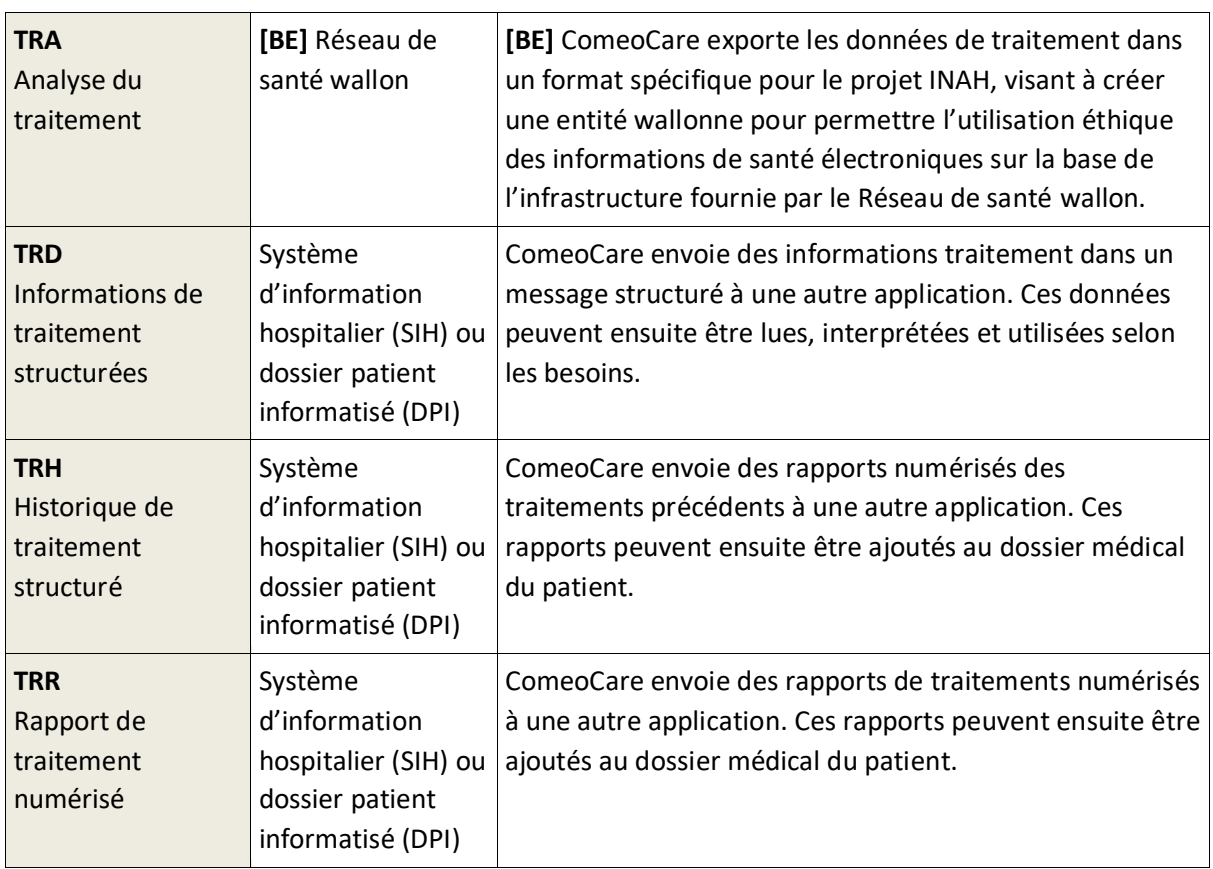

#### <span id="page-18-0"></span>**2.8 Configuration**

ComeoCare peut être configuré à l'aide de paramètres influençant la façon de travailler dans les modules d'application.

Les paramètres de configuration sont décrits plus en détail dans le guide utilisateur [REL9] ComeoCare – Manuel d'Utilisation – Configuration.

### <span id="page-18-1"></span>3 Remarques importantes

### <span id="page-18-2"></span>**3.1 Contre-indications**

ComeoCare est contre-indiqué pour le calcul automatique de la dose dans les traitements pour enfants, et plus particulièrement pour l'oncologie pédiatrique.

#### <span id="page-18-3"></span>**3.2 Effets secondaires**

L'utilisation de ComeoCare n'entraîne aucun effet secondaire connu.

#### <span id="page-19-0"></span>**3.3 Avertissements**

*Ce qui suit est une liste non limitative de points d'attention à examiner et à comprendre par le personnel hospitalier et les fournisseurs d'applications avant d'envisager d'utiliser ComeoCare comme système de prescription au sein de leur établissement.*

#### <span id="page-19-1"></span>**3.3.1 Authentifier les utilisateurs**

#### **Notes d'applicabilité :**

• L'intégration d'OpenID avec Azure Entra ID est disponible dans ComeoCare v4.0 et les versions supérieures.

**ComeoCare prend en charge différentes méthodes d'authentification ; l'intégration avec Active Directory ou Azure Entra ID doit être activée dans l'environnement de production pour garantir l'authentification la plus sécurisée. Les utilisateurs ne doivent jamais partager leurs informations d'identification, et doivent toujours se déconnecter après avoir utilisé ComeoCare.**

En intégrant ComeoCare à Active Directory ou Azure Entra ID, l'hôpital s'assure que la politique d'authentification et de mot de passe respecte la politique de sécurité de l'institution.

Quelle que soit la méthode d'authentification sélectionnée, les utilisateurs ne doivent jamais partager d'informations d'identification ou utiliser les informations d'identification d'un autre utilisateur, puisque ces informations d'identification définissent les actions que l'utilisateur est autorisé à effectuer. Étant donné que toutes les actions sont retracées jusqu'à l'utilisateur exécutant, il est très important que tous les utilisateurs soient identifiés et authentifiés de manière unique et exacte afin de garantir une traçabilité complète.

Pour la même raison, chaque utilisateur doit se déconnecter après toute activité ComeoCare afin qu'aucune autre personne ne puisse effectuer d'actions au nom de l'utilisateur connecté.

#### <span id="page-19-2"></span>**3.3.2 Éviter le rôle de super-utilisateur**

**L'utilisation du rôle de super-utilisateur doit être évitée et doit être activée uniquement pour des actions spécifiques. Les utilisateurs doivent immédiatement revenir à leur rôle normal après l'utilisation du rôle de super-utilisateur.**

ComeoCare offre un rôle spécial de super-utilisateur, qui permet à un utilisateur d'effectuer et de passer outre des actions standards, y compris les actions non possibles pour les rôles normaux, en ignorant la nécessité de permissions spécifiques, et en permettant de contourner les états nécessaires.

Page **20** | 33

Le rôle de super-utilisateur ne peut être attribué qu'à un nombre limité de personnes, titulaires d'un doctorat en médecine, d'un diplôme en pharmacie ou en soins infirmiers afin de débloquer des situations survenues après une mauvaise utilisation de l'application ou une corruption de données. Le rôle de super-utilisateur ne doit jamais être utilisé pour remplacer une validation médicale ou pharmaceutique, à des fins d'administration de médicaments ou pour consulter et modifier des informations non accessibles par le rôle normal de l'utilisateur.

Lorsqu'il est utilisé, le rôle de super-utilisateur ne doit être sélectionné que pour effectuer des actions spécifiques nécessitant cette intervention, et l'utilisateur doit immédiatement revenir au rôle standard lui ayant été attribué. Toutes les actions des utilisateurs sont enregistrées à des fins de traçabilité, et toute utilisation abusive de ce rôle sera donc enregistrée dans la piste d'audit.

#### <span id="page-20-0"></span>**3.3.3 Afficher l'identification du patient en clair**

**ComeoCare doit être configuré par l'hôpital afin que le patient soit identifiable sur tous les documents imprimés ou affichés.**

ComeoCare affiche les informations patients à différents endroits et sur différents écrans, y compris sur les rapports imprimables et les étiquettes. L'hôpital peut configurer la façon dont l'identification du patient est structurée et formatée, y compris quelles informations seront affichées. L'hôpital doit s'assurer que la configuration d'identification du patient contient toujours suffisamment d'informations pour identifier le patient de façon unique et qu'elle est lisible par l'utilisateur. Cela signifie que l'étiquette du patient doit au moins inclure avec une écriture claire le nom de famille, le prénom et la date de naissance du patient. Cet avertissement est également valable pour toutes les étiquettes imprimées et les rapports concernant le patient.

#### <span id="page-20-1"></span>**3.3.4 ComeoCare n'est pas un outil de diagnostic**

#### **ComeoCare gère le cycle de vie complet des traitements médicamenteux complexes, mais il ne fournit aucune indication concernant le diagnostic et la sélection du traitement.**

Avant qu'un traitement patient puisse être commencé dans ComeoCare, la première étape critique dans la gestion des maladies complexes est d'établir le diagnostic basé sur l'examen pathologique. Bien que le processus de diagnostic ne soit pas géré dans ComeoCare, il s'agit d'une condition préalable essentielle avant que le traitement puisse commencer. Le médecin utilisant ComeoCare doit utiliser tous les services de pathologie et de médecine de laboratoire nécessaires pour déterminer le diagnostic et choisir le bon traitement médicamenteux.

ComeoCare gère les traitements médicamenteux. Les traitements gérés dans ComeoCare n'excluent aucune autre forme de thérapie comme la chirurgie ou la radiothérapie.

#### <span id="page-21-0"></span>**3.3.5 ComeoCare ne remplace pas les humains**

#### **ComeoCare est un logiciel destiné à compléter l'expertise des professionnels de la santé par un niveau supplémentaire de vérification, mais pas à le remplacer.**

Comme tout logiciel, et malgré toutes les mesures prises pour assurer la disponibilité et la connectivité à ComeoCare, il est possible que ComeoCare ne soit pas en mesure de prendre en charge le cycle de vie du traitement complexe ou qu'il contienne des informations incorrectes.

Dans toutes les situations, le médecin doit examiner attentivement et valider les doses calculées et proposées par ComeoCare. Le pharmacien doit effectuer une validation pharmacologique de la préparation proposée et vérifier tout le matériel imprimé. Le personnel infirmier doit toujours vérifier les produits et la dose à administrer.

Si, pour une raison quelconque, ComeoCare n'est pas disponible pendant l'administration, le personnel infirmier doit vérifier d'autres sources contenant des informations sur le traitement et l'administration avant d'administrer un produit. Ces autres sources peuvent être par exemple, sans s'y limiter, des versions PDF générées du traitement stockées dans un répertoire de fichier indépendant ou des données de traitement structurées ayant été précédemment exportées par ComeoCare vers le dossier patient informatisé. Si ces sources ne sont pas disponibles au moment d'administration, le produit ne peut être administré que lorsque le personnel infirmier est accompagné d'un autre professionnel de la santé qualifié qui effectue une double vérification du produit et de la dose à administrer avant l'administration selon le principe dit « des quatre yeux ».

#### <span id="page-21-1"></span>**3.3.6 Contrôle de la préparation**

Avertissements concernant la configuration générale de ComeoBox dans la zone de préparation :

- Seuls les appareils pris en charge doivent être connectés au boîtier. Connecter d'autres appareils peut provoquer un dysfonctionnement, voire des dommages.
- Les câbles et les connecteurs de tous les périphériques utilisés avec ce produit doivent avoir une isolation adéquate afin que les exigences de sécurité pertinentes soient respectées.

Avertissements liés au boîtier de communication :

- Le boîtier ne doit être connecté qu'à l'alimentation externe fournie.
- Toute alimentation externe utilisée avec le boîtier doit être conforme aux réglementations et normes applicables dans le pays d'usage prévu.
	- o Les alimentations non approuvées peuvent provoquer des chocs électriques. Des blessures graves ou mortelles peuvent survenir.
	- o Les alimentations non approuvées peuvent provoquer un incendie et des brûlures.
- Le boîtier doit être utilisé dans un environnement bien ventilé.
- Pendant l'utilisation, le boîtier doit être placé sur ou fixé à une surface stable, plane et non conductrice et ne doit pas être en contact avec des éléments conducteurs.

Avertissements liés à la caméra et à son objectif :

- Utilisez uniquement le support de caméra fourni pour installer la caméra dans la zone de préparation.
- La longueur du filetage de l'objectif est limitée. Si un objectif avec un filetage très long est utilisé, la monture de l'objectif sera endommagée ou détruite et la caméra ne pourra plus fonctionner correctement.
- Ne regardez pas le soleil ou d'autres sources lumineuses fortes à travers l'objectif. Cela peut provoquer des lésions oculaires.

#### <span id="page-22-0"></span>**3.3.7 Exposition aux dysfonctionnements logiciels**

#### **ComeoCare est susceptible de présenter des défauts (c'est-à-dire des bogues) ou des vulnérabilités qui pourraient affecter ses performances.**

Le fabricant a effectué une série étendue de vérifications et de tests, et a déployé le plus haut niveau d'infrastructure de sécurité pour prévenir les cyber-attaques et la contamination par des logiciels malveillants. Cependant, comme toutes les technologies, il est toujours possible qu'en dépit de toutes les précautions et vérifications, il puisse subsister un risque résiduel de défaut dans le logiciel.

Ce risque peut être réduit par l'hôpital et les utilisateurs en :

- a. Exécutant des procédures de vérification supplémentaires de toutes les intégrations impliquées.
- b. S'assurant d'utiliser la dernière version du logiciel. Contactez le support en cas de doute.
- c. Veillant toujours à ce que votre équipement numérique soit protégé contre les logiciels malveillants et les contaminations par des antivirus.
- d. Prêtant toujours attention aux messages et aux informations affichés par le logiciel.

Les instructions électroniques d'utilisation sont intégrées dans le logiciel lui-même, il n'y a donc qu'une seule version accessible.

Cependant, il est toujours possible que les instructions électroniques d'utilisation ne soient pas visibles pour les professionnels de la santé malgré toutes les précautions et vérifications. Ce risque peut être réduit en :

- a. Fournissant la documentation requise séparément.
- b. Vérifiant la disponibilité de la dernière version des instructions électroniques d'utilisation (une version papier peut être obtenue dans les 7 jours si nécessaire).
- c. Utilisant un dispositif compatible avec l'affichage des instructions électroniques d'utilisation.
- d. Consultant toujours l'étiquette de ComeoCare via la page À propos.

#### <span id="page-23-0"></span>**3.4 Précautions**

ComeoCare peut dysfonctionner partiellement ou complètement s'il n'est pas installé, configuré, maintenu, exploité et utilisé conformément à l'ensemble complet des instructions contenu dans ce document et la série de documents Manuel Utilisateur [REL1] à [REL9]. Pour s'assurer que le produit fonctionne correctement et en toute sécurité, il doit être installé, entretenu, exploité et utilisé conformément aux instructions fournies dans ces documents.

*Outre les lignes directrices de l'ensemble des instructions, cette section contient une liste obligatoire mais non limitative des précautions à prendre par le personnel hospitalier et les fournisseurs d'applications tierces pour l'hôpital dans l'intégration et le déploiement de ComeoCare au sein de leur établissement.*

#### <span id="page-23-1"></span>**3.4.1 Disponibilité du réseau**

#### **Notes d'applicabilité :**

• Le module ComeoBox en option pour un contrôle amélioré de la préparation est disponible dans ComeoCare v3.68 et les versions supérieures.

**ComeoCare est une application Web, c'est-à-dire s'appuyant et dépendant du réseau interne et peut-être externe de l'hôpital.**

Le personnel hospitalier doit être conscient que l'application fonctionne physiquement sur un serveur, et non directement sur l'appareil de l'utilisateur, et qu'elle est accessible par le réseau hospitalier.

Dans le cas de l'édition Data Center de ComeoCare, le trafic réseau est limité au réseau interne de l'hôpital. Lorsque des applications tierces sont intégrées, une partie des informations est transportée à l'extérieur sur les segments réseau requis par ces applications dont les exigences techniques sont complémentaires aux instructions actuelles. Ces exigences comprennent l'évolutivité, l'adaptabilité, l'extensibilité et la facilité de gestion.

Dans le cas de l'édition Cloud de ComeoCare, toutes les informations sont transportées sur Internet. Par conséquent, l'hôpital doit fournir une infrastructure Internet à haute disponibilité répondant aux exigences les plus élevées de l'entreprise, telles que la sécurité, la disponibilité en temps réel et les performances.

En outre, l'intégration d'appareils connectés à ComeoBox nécessite un accès Internet, pour l'édition Data Center comme pour l'édition Cloud. Dans ce cas, l'hôpital doit également prévoir une infrastructure Internet à haute disponibilité comme décrit dans le paragraphe précédent.

Dans tous les cas, il est conseillé au personnel informatique de l'hôpital d'examiner les risques liés à l'utilisation d'un tel système, et de prendre les mesures d'atténuation appropriées, le cas échéant, afin d'assurer un niveau acceptable de disponibilité du réseau de son infrastructure.

#### <span id="page-24-0"></span>**3.4.2 Continuité des activités et reprise après sinistre**

#### **L'hôpital doit disposer d'un plan de continuité des activités et de reprise après sinistre au cas où ComeoCare est temporairement indisponible.**

L'hôpital doit avoir un plan de continuité des activités pour maintenir tous les aspects essentiels du fonctionnement de l'hôpital malgré des événements perturbateurs importants. La continuité de ComeoCare doit être incluse dans ce plan.

ComeoCare permet d'exporter les traitements sous forme de fichiers PDF individuels. L'hôpital doit utiliser cette fonctionnalité pour stocker une copie des traitements dans un autre répertoire de fichier indépendant. Au cas où l'application devient indisponible pour une raison quelconque, les détails actuels du traitement seront toujours disponibles dans ce répertoire de fichier. Sur la base de la criticité évaluée de ces données, ces fichiers de traitement peuvent également être imprimés à l'avance pour éviter l'indisponibilité lors d'une panne totale du réseau.

L'hôpital doit avoir un ensemble de politiques, d'outils et de procédures pour permettre le rétablissement ou la poursuite d'infrastructures et de systèmes technologiques vitaux à la suite d'une catastrophe naturelle ou d'origine humaine. La récupération de ComeoCare doit être incluse dans ce plan de récupération après sinistre.

Les données stockées dans les bases de données ComeoCare doivent être sauvegardées régulièrement et faire partie intégrante de la stratégie de sauvegarde de l'hôpital. Le schéma de rotation sélectionné pour les sauvegardes et leur localisation doivent suivre les exigences et la politique interne de l'hôpital.

Tous les systèmes externes impliqués dans le processus de traitement via l'intégration avec ComeoCare doivent être considérés par l'équipe informatique de l'hôpital comme critiques et, par conséquent, être inclus dans le Plan de Reprise d'Activité. Si l'hôpital utilise le module ComeoBox, il doit être inclus dans le Plan de Reprise d'Activité et sa continuité doit être garantie en les intégrant dans le Plan de Continuité des Activités de l'hôpital.

#### <span id="page-24-1"></span>**3.4.3 Sources de données vérifiées**

**Les données relatives aux produits et schémas saisies dans ComeoCare doivent être basées sur des informations scientifiques publiées et validées par un autre professionnel de la santé que l'auteur de l'information.**

L'hôpital construit un thésaurus de produits et de schémas dans ComeoCare, qui est ensuite utilisé pour la sélection et la personnalisation du traitement. ComeoCare n'offre aucune garantie sur les produits ou les schémas existants. Les ajouts et les modifications ne doivent être effectués que par des professionnels de la santé formés et qualifiés, et sur base d'articles et d'informations scientifiques validés et publiés. Toutes les informations sur les produits et les schémas doivent être vérifiées et validées en fonction du « principe des quatre yeux » par un autre professionnel de la santé en plus de l'auteur des changements.

#### <span id="page-25-0"></span>**3.4.4 Intégration vérifiée**

#### **Notes d'applicabilité :**

- Le module ComeoBox en option pour un contrôle amélioré de la préparation est disponible dans ComeoCare v3.68 et les versions supérieures.
- L'importation des résultats de laboratoire est disponible dans ComeoCare v3.70 et les versions supérieures.
- L'importation de la taille et du poids du patient via un service Web est disponible dans ComeoCare v3.70 et versions supérieures.
- L'intégration de l'administration du traitement est disponible dans ComeoCare v3.71 et versions supérieures.
- Le contrôle des armoires intelligentes est disponible dans ComeoCare v4.0.x et les versions supérieures.
- L'exportation de données structurées sur les traitements et de rapports de traitement numérisés est disponible dans ComeoCare v4.0 et versions ultérieures.
- L'intégration du système d'administration externe mentionnée dans cette section, comprenant les intégrations ADF, EAS et PRO, est disponible dans ComeoCare v4.2 et versions ultérieures.

#### **Une mauvaise intégration de ComeoCare avec les autres logiciels de l'hôpital pourrait causer une situation néfaste pour le patient.**

Pour tout système intégré à ComeoCare dans le paysage applicatif de l'hôpital, le système intégré est considéré comme le référentiel de données principal pour sa capacité/domaine. En cas d'intégration incomplète ou incorrecte de ComeoCare dans le paysage applicatif de l'hôpital, il est possible qu'une défaillance logicielle puisse survenir et causer une situation préjudiciable, potentiellement impactant la santé du patient.

Voici quelques exemples de telles situations, mais elles ne sont pas limitées à celles-ci. Le tableau cidessous répertorie ces situations :

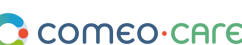

Guide utilisateur de ComeoCare v1.4

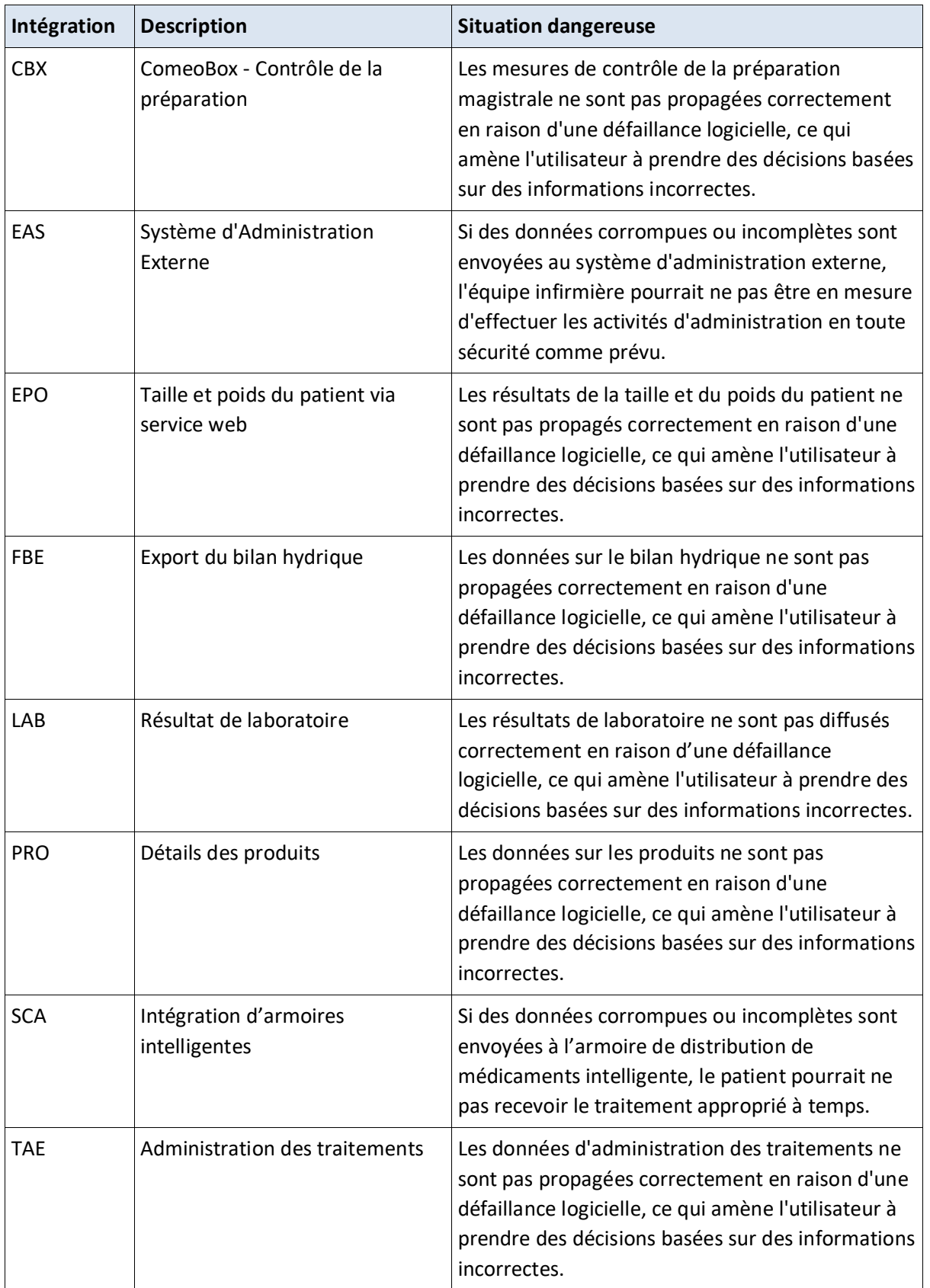

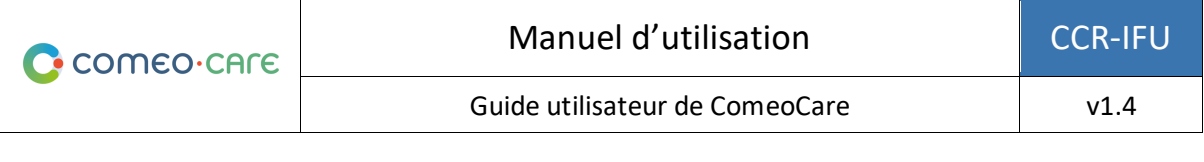

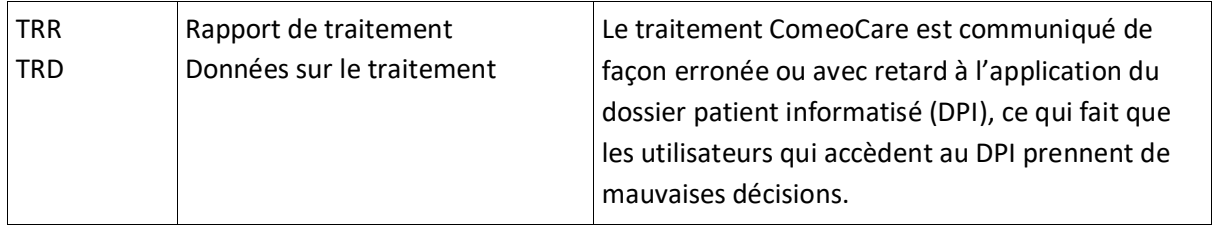

Afin d'atténuer la probabilité de tels événements, il est conseillé que l'équipe du service informatique de l'hôpital planifie, exécute et rende compte d'une vérification définie de l'efficacité de la mise en œuvre, comprenant ce qui suit, sans s'y limiter :

- Test d'intégration des composants pertinents du système
- Test système basé sur des scénarios et des données de test définis couvrant un ensemble représentatif de toutes les situations possibles, y compris les cas nominaux, divers cas alternatifs et les cas d'exception
- Test d'acceptation par les représentants des utilisateurs professionnels de la santé.

#### <span id="page-27-0"></span>**3.4.5 Identification des patients**

#### **Tout le personnel infirmier doit identifier les patients avant d'administrer les produits proposés par ComeoCare.**

ComeoCare guide le personnel infirmier pendant l'administration des produits aux patients. Le fait de ne pas correctement identifier les patients dans cette phase constitue un risque grave pour la sécurité des patients. La politique d'identification des patients de l'hôpital doit toujours être appliquée pour assurer l'identité correcte des patients avant d'administrer tout produit, sur la base des informations et des conseils affichés dans ComeoCare.

L'identification précise des patients est la responsabilité de tout le personnel impliqué dans les processus d'admission, les processus cliniques et administratifs afin de s'assurer que des détails corrects sont obtenus. Au minimum, le personnel doit vérifier le nom et la date de naissance du patient. Ces informations sont généralement mentionnées sur le bracelet du patient.

ComeoCare permet l'utilisation du scanning au chevet du patient pour identifier celui-ci de façon unique en scannant son bracelet, mais même dans le cas où cette fonctionnalité est utilisée, le personnel infirmier administrant le médicament doit vérifier l'identité du patient.

#### <span id="page-27-1"></span>**3.4.6 Suivi des patients**

**Tous les patients doivent être suivis avant et après l'administration de tout produit proposé par ComeoCare.**

Page **28** | 33

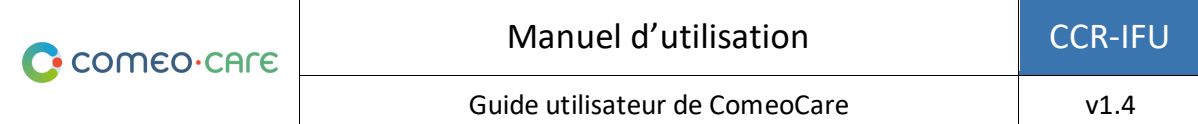

Le suivi des patients fait partie intégrante de l'administration des médicaments car il peut permettre d'identifier les effets secondaires liés aux médicaments. Le suivi des patients pour détecter les effets indésirables des médicaments est une partie cruciale du processus d'administration.

ComeoCare guide le personnel soignant lors de l'administration des produits aux patients, mais le suivi du patient pour détecter toute réaction indésirable aux produits proposés par ComeoCare reste sous l'entière responsabilité du personnel hospitalier.

#### <span id="page-28-0"></span>**3.4.7 Traduction de page**

#### **La traduction de la page à l'aide du navigateur pourrait potentiellement amener à de mauvaises traductions des données de l'application.**

Toutes les extensions externes (p. ex., Google Translate) dans le navigateur traduisant les données de l'application doivent être désactivées. La traduction provenant de ces extensions n'est pas toujours exacte et peut même être trompeuse dans certaines situations. Si vous souhaitez consulter les données dans une autre langue, utilisez l'option de changement de langue intégrée de l'application.

#### <span id="page-28-1"></span>**3.4.8 Contrôle de la préparation**

#### **Notes d'applicabilité :**

• Le module ComeoBox en option pour un contrôle amélioré de la préparation est disponible dans ComeoCare v3.68 et les versions supérieures.

### **Des précautions particulières doivent être prises lors de l'utilisation du module ComeoBox pour connecter les périphériques matériels afin d'améliorer le contrôle de la composition.**

Précautions concernant la configuration générale de ComeoBox dans la zone de préparation :

- L'accès physique à la zone de préparation doit être limité au personnel hospitalier autorisé.
- N'ouvrez pas le coffret du boîtier ou des appareils connectés. Toucher les composants internes peut les endommager.
- Empêchez les substances liquides, inflammables ou métalliques de pénétrer dans le coffret du boîtier ou des appareils connectés. Si elle est utilisée alors que des substances étrangères sont présentes à l'intérieur, la caméra peut tomber en panne ou provoquer un incendie.
- N'utilisez pas le boîtier ou les appareils connectés à proximité de champs électromagnétiques puissants. Évitez toute charge électrostatique.

Précautions à prendre concernant le boîtier de communication :

• Ne l'exposez pas à l'eau ou à l'humidité, et ne le placez pas sur une surface conductrice pendant le fonctionnement.

- Ne l'exposez pas à la chaleur provenant d'une source quelconque ; le produit est conçu pour un fonctionnement fiable à des températures ambiantes normales.
- Lors de la manipulation, veillez à ne pas endommager mécaniquement ou électriquement le circuit imprimé et les connecteurs.
- Pendant qu'il est sous tension, évitez de manipuler le boîtier ou ne le manipulez que par les bords pour minimiser le risque de dommages par décharge électrostatique.
- Respectez scrupuleusement les instructions d'utilisation du boîtier et de l'appareil mentionnées dans le [REL2] ComeoBox – Guide rapide.

Précautions à prendre concernant l'usage de la caméra :

- Ne placez pas l'objectif sous la lumière directe du soleil. Cela peut provoquer un incendie.
- Ne démontez pas et ne modifiez pas l'objectif. Cela peut altérer les performances de l'objectif.
- L'objectif n'est pas destiné à être utilisé dans des environnements où de fortes vibrations peuvent se produire.

### <span id="page-29-0"></span>4 Exigences techniques de l'appareil de l'utilisateur

#### **Notes d'applicabilité :**

- Le module optionnel ComeoBox pour un contrôle amélioré de la préparation est disponible dans ComeoCare v3.68 et les versions supérieures.
- La validation photographique est disponible dans ComeoCare v3.68 et les versions supérieures.

### <span id="page-29-1"></span>**4.1 Exigences hardware minimales**

L'ordinateur, la tablette ou l'appareil portatif utilisé pour ComeoCare doit satisfaire aux exigences techniques minimales.

L'appareil doit avoir un clavier intégré ou externe, et un dispositif de pointage. Il peut s'agir soit d'une souris d'ordinateur, d'un pavé tactile ou d'un écran tactile. Si ComeoCare est utilisé avec ComeoBox, l'appareil sur lequel ComeoCare fonctionne dans la salle de préparation ne doit pas être équipé d'un clavier ou d'un dispositif de pointage, puisque ces actions sont effectuées en utilisant la pédale liée à ComeoBox.

ComeoCare est une application Web réactive qui implique que le contenu s'adapte à la taille et à la résolution de l'écran disponibles. Par conséquent, ComeoCare s'affichera sur toutes tailles d'écrans, mais des exigences minimales sont néanmoins définies afin d'utiliser l'application de manière optimale : la résolution de l'écran doit être d'au moins 1280x1024 au format 4/3, et 1280x720 au format 16/9.

L'appareil doit avoir une interface réseau, câblée ou sans fil, pour établir la communication avec le serveur ComeoCare.

Si la fonction de scanning est activée pendant le flux de préparation ou de prescription, un scanner de code-barres doit être attaché ou intégré dans l'appareil. Ce scanner de code-barres doit être en mesure d'analyser au moins les code-barres Code 128. Si les étiquettes générées par d'autres logiciels, tels que les codes pour le bracelet du patient, utilisent différents formats de code, le scanner doit également prendre en charge ces types de code-barres.

L'appareil doit avoir accès à une imprimante si les capacités d'impression de ComeoCare sont nécessaires. L'imprimante doit être en mesure d'imprimer les divers rapports sur du papier A4. Les étiquettes des produits sont prises en charge par la plupart des imprimantes d'étiquettes papier standard.

La communication entre l'appareil et le serveur ComeoCare est entièrement basée sur des requêtes HTTPS. Par conséquent, le port 443 HTTPS sortant doit être ouvert dans le pare-feu de l'appareil le cas échéant.

### <span id="page-30-0"></span>**4.2 Exigences software minimales**

Tous les utilisateurs de ComeoCare doivent utiliser un navigateur Web pour accéder à l'application, quel que soit le système d'exploitation ou l'appareil de l'utilisateur. Tous les navigateurs Web utilisés pour ComeoCare doivent prendre en charge JavaScript et les cookies, et ces paramètres doivent être activés.

Pour la préparation de la pharmacie avec fonction d'image en direct (nécessite ComeoBox), le navigateur doit également prendre en charge le type de contenu « multipart/x-mixed-replace ».

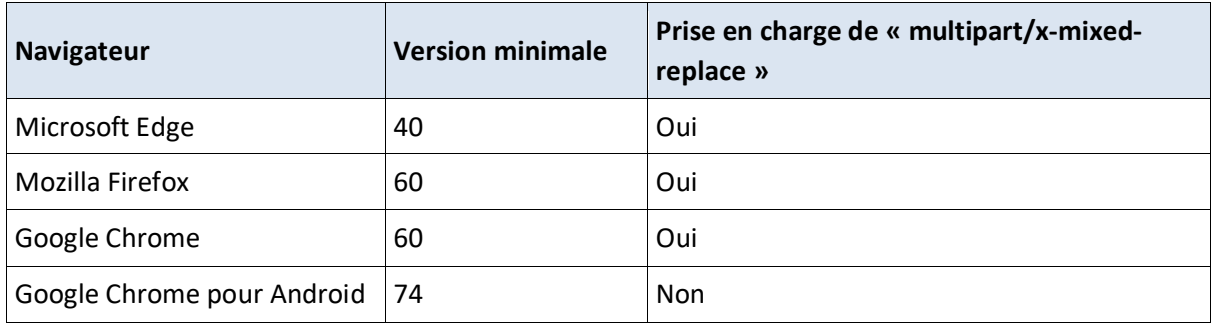

Si l'utilisateur souhaite lire ou imprimer des rapports à partir de l'appareil du client, un logiciel pour la lecture de PDF doit également être installé sur l'appareil. Si aucun lecteur PDF n'est disponible, les rapports seront enregistrés sur le disque, mais l'utilisateur ne sera pas en mesure de les afficher ou de les imprimer.

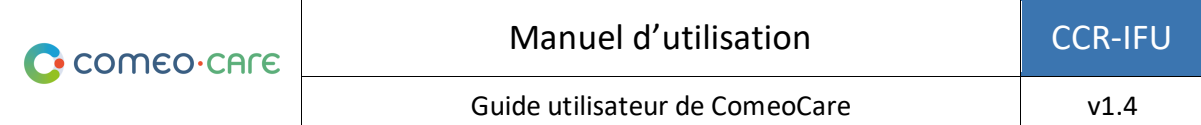

Si l'utilisateur souhaite exporter les résultats de requête vers un fichier Excel, le logiciel Microsoft Excel doit être installé sur l'appareil. Si aucun lecteur Microsoft Excel n'est disponible, les rapports seront enregistrés sur le disque, mais l'utilisateur ne sera pas en mesure de les afficher ou de les imprimer.

## <span id="page-31-0"></span>5 Informations réglementaires

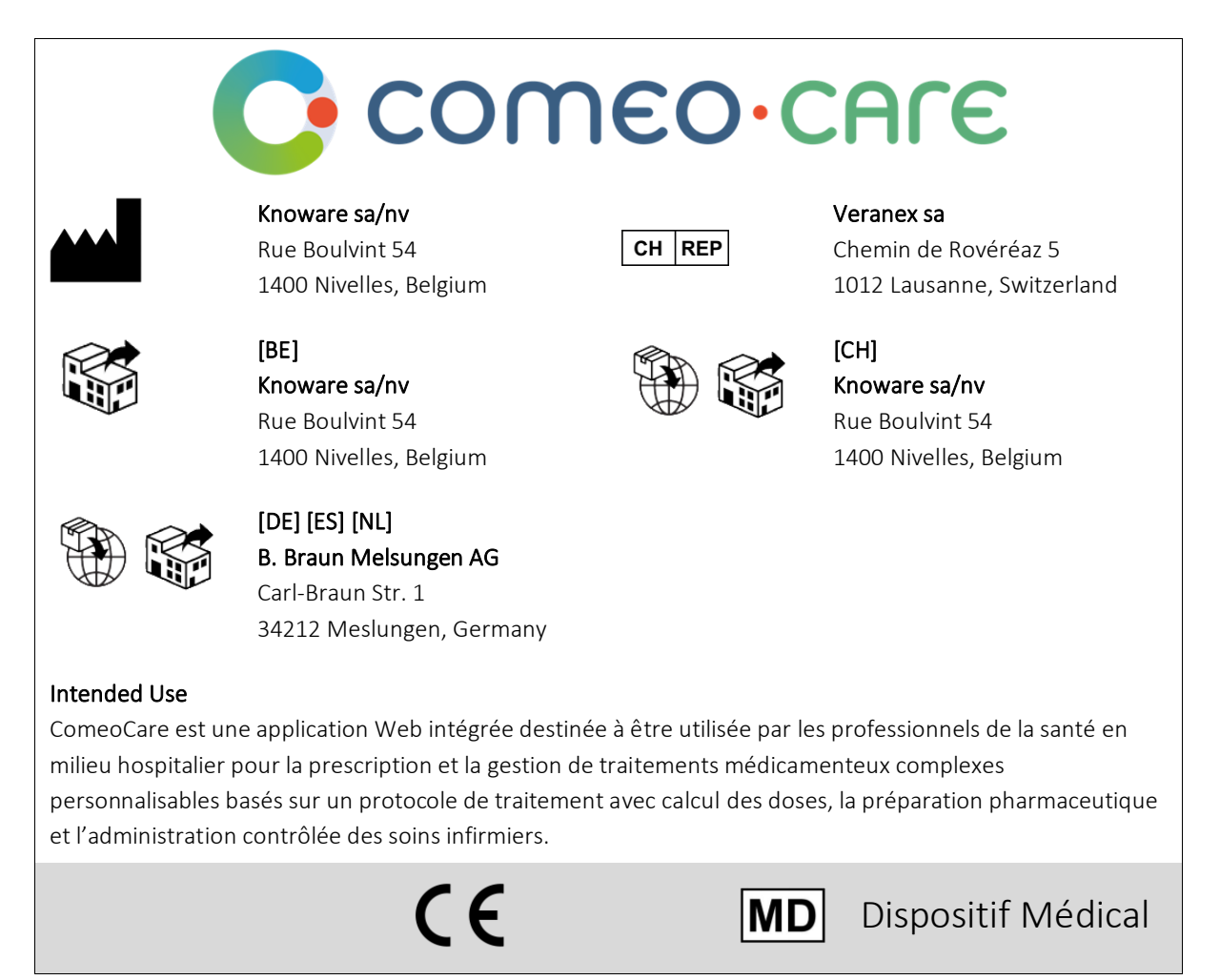